## Obračun plata - unos napomene kod radnika

Poslednja izmena 08/10/2021 2:25 pm CEST

Sa novom verzijom programa dodata je mogućnost unosa određenih **napomena** kod radnika prilikom obračuna plata.

Na drugom koraku obračuna plata kada kliknemo na konkretnog radnika u gornjem desnom uglu imamo ikonicu ceduljice  $\Box$  na kojoj nam se otvara prozor za unos napomene.

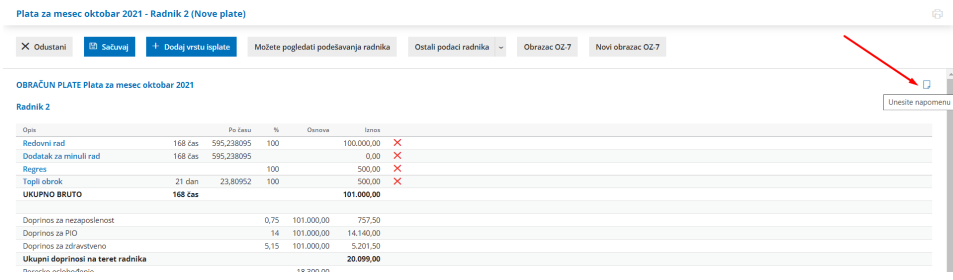

## Prozor za unos napomene:

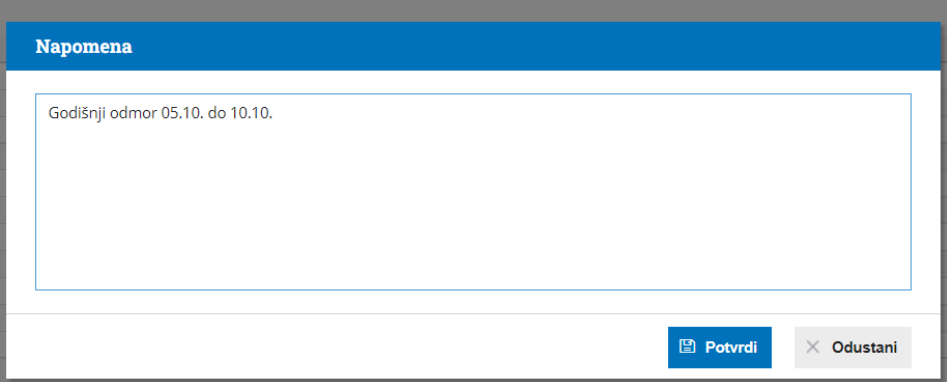

Uneta napomena može se naknadno uređivati ili brisati.

Napomene se unose za svakog radnika pojedinačno a na drugom koraku plata na listi svih radnika pored onih radnika koji imaju napomenu nalazi će se ceduljica.

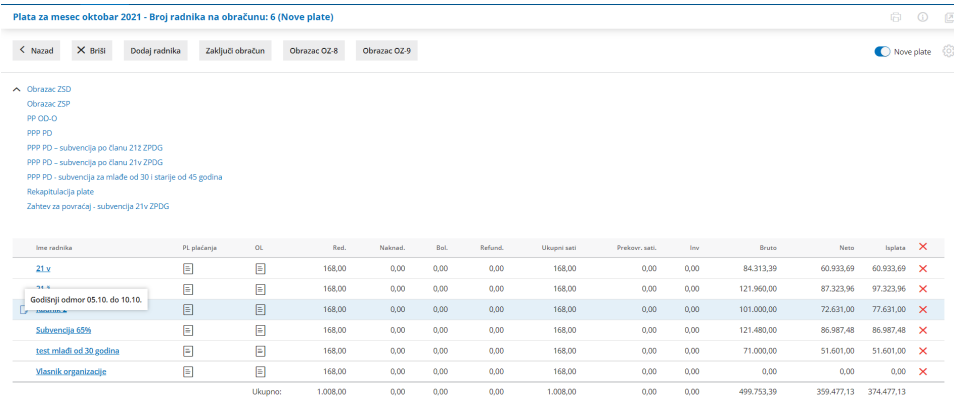